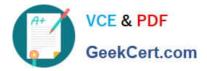

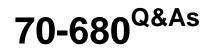

Windows 7 Configuring

# Pass Microsoft 70-680 Exam with 100% Guarantee

Free Download Real Questions & Answers **PDF** and **VCE** file from:

https://www.geekcert.com/70-680.html

100% Passing Guarantee 100% Money Back Assurance

Following Questions and Answers are all new published by Microsoft Official Exam Center

Instant Download After Purchase

100% Money Back Guarantee

😳 365 Days Free Update

800,000+ Satisfied Customers

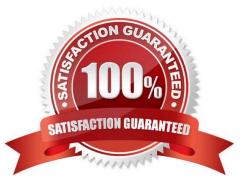

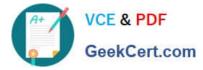

#### **QUESTION 1**

You have a computer that runs windows 7.

The windows experience index displays the subscores in the following.

Component Subscore

Processor 6.9

Memory (RAM) 5.3

Graphics 3.2 Gaming

graphics 4.1 Primary

hard disk 4.5

You need to increase the Windows Experience Index base score.

What should you do?

A. Add more RAM.

- B. Add a second hard disk.
- C. Upgrade the video adapter.
- D. Upgrade to a faster processor.

Correct Answer: C

### **QUESTION 2**

A remote user has a computer that runs Windows 7. The user reports that he receives several error messages while using an application. You do not have remote access to the user\\'s computer.

You need to tell the user how to create screenshots of the actions he performs on the computer.

The solution must track the mouse actions that the user performs. What should you instruct the user to do?

A. Press ALT+PrintScreen

- B. Run Psr.exe and then click Start Record
- C. From Mouse Properties, select Display pointer trails
- D. Run Snippingtool.exe, click New, and then click Window Snip

Correct Answer: B

How do I use Problem Steps Recorder?

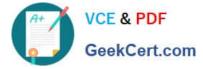

You can use Problem Steps Recorder to automatically capture the steps you take on a computer, including a text description of where you clicked and a picture of the screen during each click (called a screen shot). Once you capture these

steps, you can save them to a file that can be used by a support professional or someone else helping you with a computer problem.

#### Notes

When you record steps on your computer, anything you type will not be recorded. If what you type is an important part of recreating the problem you\\'re trying to solve, use the comment feature described below to highlight where the problem is

occurring.

### **QUESTION 3**

You install Windows 7 on a new computer.

Every time you start the computer, you receive a "STOP" error message.

You suspect that the RAM on the computer has a problem.

You need verify the RAM on the computer.

What should you do first?

A. Start the computer, press F8, and select Repair Your Computer.

B. Start the computer, press F8, and then select Debugging Mode.

C. Start the computer by using Windows PE and then run the bootsect.exe /all command

D. Start the computer by using Windows PE and then run the bcdedit /bootsequence command

Correct Answer: A

#### **QUESTION 4**

You have a computer that runs Windows 7.

The computer\\'s hard disks are configured as shown in the following table.

| Disk | Partition | Size   | Free space |
|------|-----------|--------|------------|
| 0    | C         | 160 GB | 60 GB      |
| 1    | D         | 50 GB  | 10 GB 🗱    |
| _    |           |        |            |

You need to ensure that you can recover the operating system and all the files on the computer if hard disk 0 experiences hardware failure. What should you do?

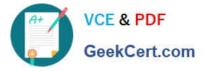

- A. Create a restore point for both hard disks.
- B. Use the Backup and Restore tool to back up data files for all users.
- C. Create a system repair disk.
- D. Use the Backup and Restore tool to create a system image on an external hard disk.

Correct Answer: D

System Image in Windows 7 The new backup utilities in Windows 7 are actually pretty impressive and creating an image will be possible in all versions. Today we take a look at creating a backup image of your machine without the need for a third party utility like Ghost or True Image.

You are just finished installing a fresh copy of Windows 7 on your computer and have it set up to your liking. One of the first things you should do now is create an image of the disc so in the event of a crash you will be able to restore it to its current state. An image is an exact copy of everything on the drive and will restore it back to its current state. It\\'s probably best to create an image when everything is clean and organized on your system. This will make the image file smaller and allows you to restore the system with a smooth running set up.

### **QUESTION 5**

You use a computer that has Windows 7 SP1 installed to access your company\\'s internal website. The website requires a secure connection. The certificate is a self-signed Secure Socket Layer (SSL).

You attempt to connect to the internal website. You receive the following error message:

"There is a problem with this website\\'s security certificate."

You need to be able to connect to the internal website successfully.

What should you do?

- A. From Internet Explorer, add the website to the Local Intranet zone.
- B. From Certificate Manager, import the website\\'s certificate into your Intermediate Certification Authorities store.
- C. From Certificate Manager, import the website\\'s certificate into your computer\\'s Personal store.

D. From Internet Explorer, add the website to the Trusted Sites zone.

Correct Answer: C

70-680 PDF Dumps

70-680 Practice Test

70-680 Study Guide

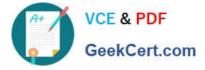

To Read the Whole Q&As, please purchase the Complete Version from Our website.

# Try our product !

100% Guaranteed Success
100% Money Back Guarantee
365 Days Free Update
Instant Download After Purchase
24x7 Customer Support
Average 99.9% Success Rate
More than 800,000 Satisfied Customers Worldwide
Multi-Platform capabilities - Windows, Mac, Android, iPhone, iPod, iPad, Kindle

We provide exam PDF and VCE of Cisco, Microsoft, IBM, CompTIA, Oracle and other IT Certifications. You can view Vendor list of All Certification Exams offered:

## https://www.geekcert.com/allproducts

# **Need Help**

Please provide as much detail as possible so we can best assist you. To update a previously submitted ticket:

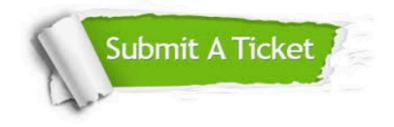

#### **One Year Free Update**

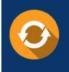

Free update is available within One Year after your purchase. After One Year, you will get 50% discounts for updating. And we are proud to boast a 24/7 efficient Customer Support system via Email.

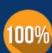

To ensure that you are spending on quality products, we provide 100% money back guarantee for 3<u>0 days</u>

**Money Back Guarantee** 

from the date of purchase

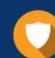

#### Security & Privacy

We respect customer privacy. We use McAfee's security service to provide you with utmost security for your personal information & peace of mind.

Any charges made through this site will appear as Global Simulators Limited. All trademarks are the property of their respective owners. Copyright © geekcert, All Rights Reserved.